# SOLVO VALLES

# **MANUAL DE UTILIZACION**

## **INDICADOR IKP**

REV 01A08M02-VER U1.07

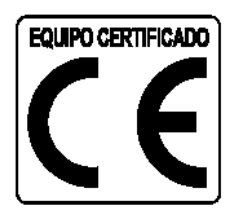

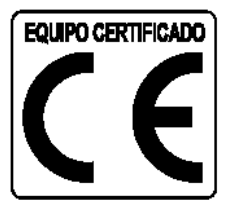

#### **IMPORTANTE**

<span id="page-2-0"></span>Por favor, lea atentamente este manual y siga sus indicaciones antes de desembalar y poner en marcha la balanza.

Este instrumento está pre-calibrado, no obstante, debe calibrarse en su emplazamiento definitivo si se desea obtener de él la máxima precisión.

Le agradecemos que haya depositado su confianza en nosotros, al adquir̃ir su modelo de la Série IKP de SOLVO VALLES

*La Serie IKP ha sido diseñada y fabricada con la más avanzada tecnología, obteniendo así un instrumento de gran calidad y de gran precisión.*

*Este indicador de Gram ha pasado satisfactoriamente los controles de calidad más severos, garantizándole así un producto de gran fiabilidad.*

*Los modelos de la Serie IKP necesitan un mantenimiento muy bajo, que se reduce prácticamente a su calibración periódica.*

*Para un óptimo funcionamiento durante muchos años, le rogamos siga las recomendaciones indicadas en este manual.*

*Este indicador es un instrumento de precisión y debe ser utilizada con las máximas precauciones, siguiendo siempre las recomendaciones descritas en este manual. Así se obtendrá de ella un servicio óptimo durante muchos años.*

**SOLVO.**

## **INDICE**

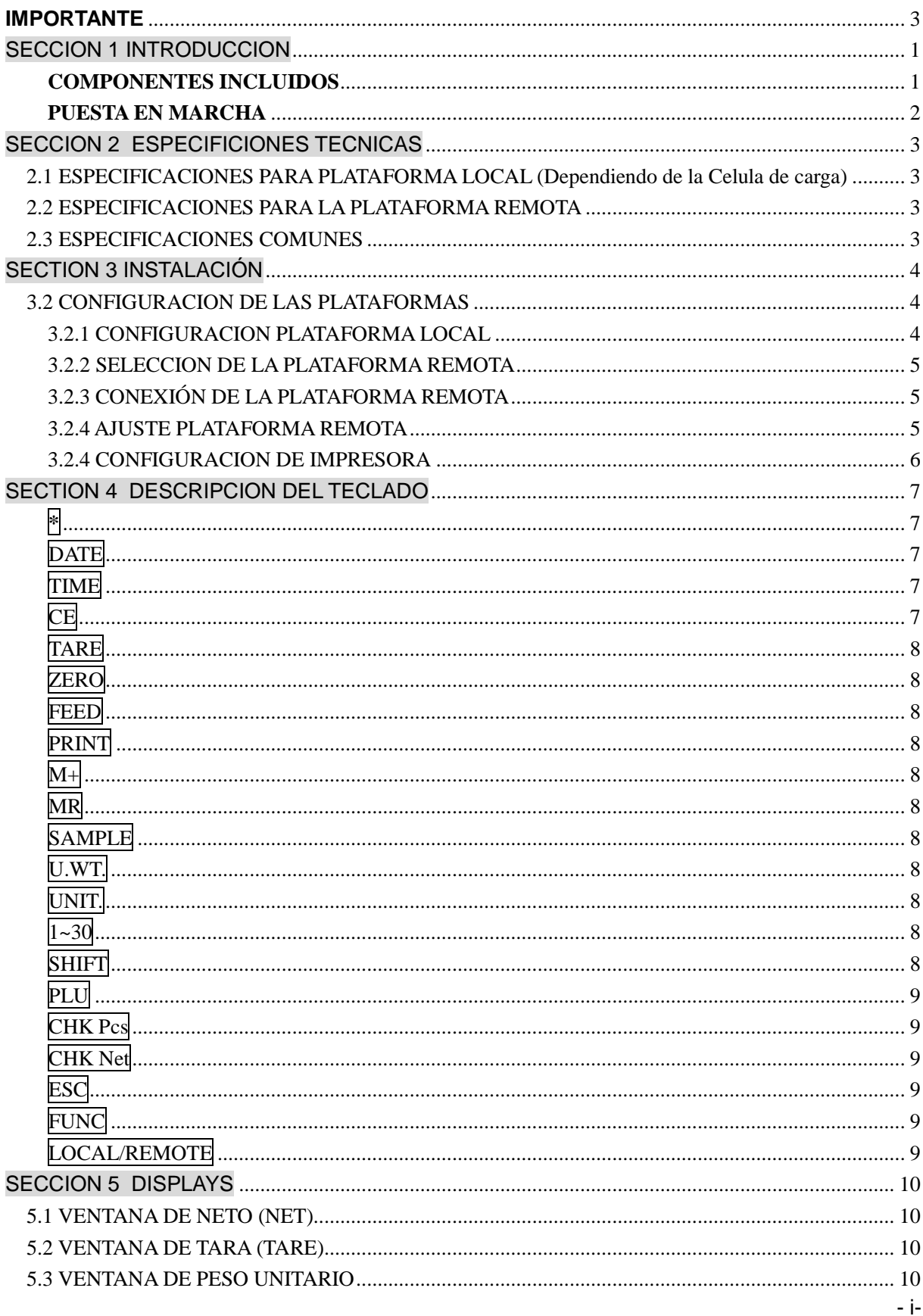

#### Guía de usuario de balanza cuenta piezas bi-bascula IKP

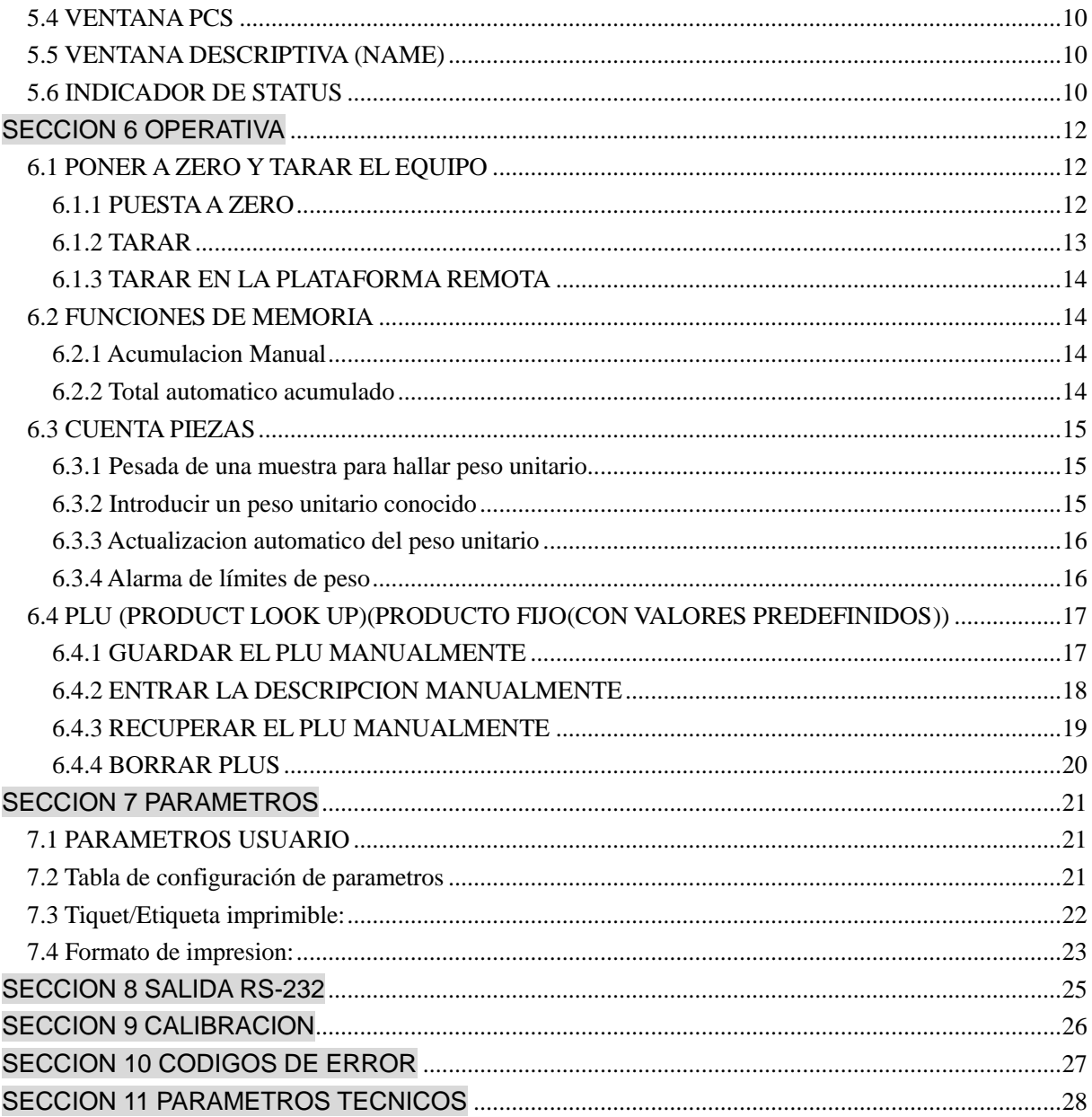

## **SECCION 1 INTRODUCCION**

<span id="page-6-0"></span>Este modelo balanza de la serie IKP permite incorporar una plataforma externa (balanza remota) para pesar o contar objetos más pesados.

Puede guardar información detallada sobre los productos que va a pesar (30 PLU) . Puede operar en libras o en kilos.

El teclado está protegido contra salpicaduras. El display es tipo LCD, muy fácil de leer y provisto de retroiluminación.

Incluye rango de autocero; alarma audible para los pesos prefijados; tara prefijada y la ventaja de guardar las cuentas y recuperarlas para la acumulación total; modo peso y modo cuentapiezas.

Tiene una impresora térmica que puede imprimir etiquetas y papel continuo. También una interfaz unidireccional RS-232 para la comunicación con un PC o una impresora.

#### **REQUISITOS PARA UNA ÓPTIMA INSTALACION**

Para obtener el máximo rendimiento y los mejores resultados, recomendamos instalar equipo de acuerdo con los siguientes requisitos:

- a) lnstalarla sobre una superficie plana<br>b) Apoyarla sobre una base estable y e
- b) Apoyarla sobre una base estable y exenta de vibraciones<br>c) No exponerla a la luz solar directa
- c) No exponerla a la luz solar directa<br>d) No someterla a atmósferas con ga
- No someterla a atmósferas con gases corrosivos
- e) Mantenerla en ambientes libres de polvo ó suciedad
- f) Trabajar a temperaturas entre  $0^{\circ}$  y 40 $^{\circ}$ C
- g) Utilizarla en ambientes con una humedad inferior a un 95% HR<br>h) Mantenerla lejos de equipos que produzcan cualquier interferend

Mantenerla lejos de equipos que produzcan cualquier interferencia magnética ó acústica

Calibrarla en su emplazamiento definitivo, y comprobarla periódicamente con una pesa de calibración (opcional); y si fuera necesario, calibrarla.

#### <span id="page-6-1"></span>**COMPONENTES INCLUIDOS**

Desembalar la balanza con cuidado, en el interior de la caja encontrará los siguientes componentes:

- 1. Este manual de instrucciones (léalo atentamente antes de utilizar la equipo)<br>2. Cable de conexión a red
- 2. Cable de conexión a red<br>3. El indicador
- 3. El indicador

Importante: No deshacerse del embalaje. Puede ser útil en el futuro si fuera necesario transportar el equipo.

#### **DESEMBALAJE**

1. Retirar el resto del embalaje que cubre el embalaje<br>2. Sacar el equipo de la protección y colocarlo en si

<span id="page-6-2"></span>Sacar el equipo de la protección y colocarlo en su emplazamiento definitivo que debe ser una superficie plana, no metálica, lo más estable y rígida posible.

#### **PUESTA EN MARCHA**

1. Nivelar la plataforma, girando los pies regulables hasta que la burbuja del nivel se encuentre en el centro del círculo interior de la burbuja. Hacerlo de forma que todos los pies regulables se apoyen sobre la mesa ó superficie de apoyo.

2. Conectar el cable de red a una toma de corriente y después el cable al conector de la balanza.

Mantener el equipo conectado a la red durante al menos 8 horas, para cargar completamente la batería interna. (Esto sólo es necesario efectuarlo cuando se instala por primera vez y siempre que la balanza permanezca sin utilizarse durante varios meses)

## <span id="page-8-0"></span>**SECCION 2 ESPECIFICIONES TECNICAS**

#### <span id="page-8-1"></span>**2.1 ESPECIFICACIONES PARA PLATAFORMA LOCAL (Dependiendo**

#### **de la Celula de carga)**

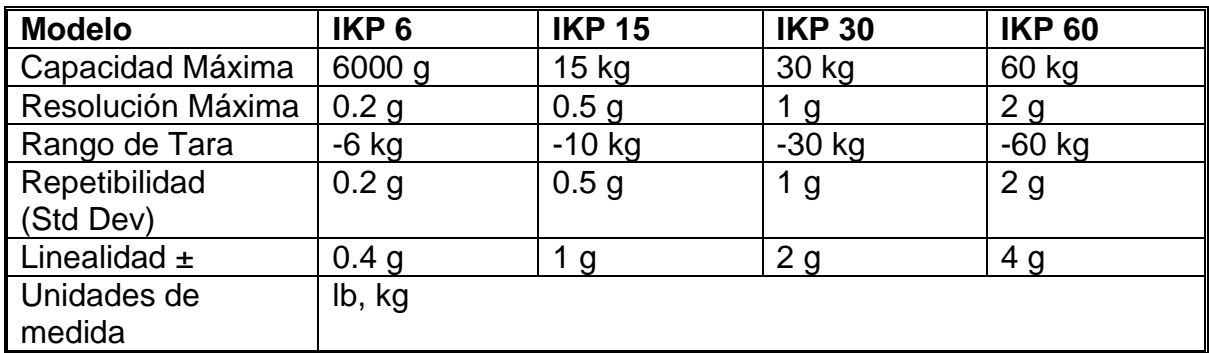

#### <span id="page-8-2"></span>**2.2 ESPECIFICACIONES PARA LA PLATAFORMA REMOTA**

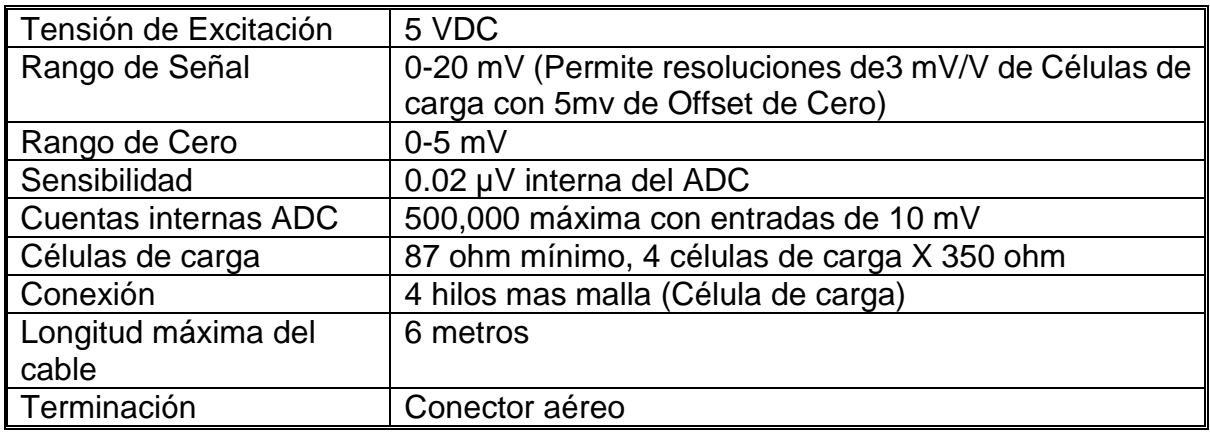

#### <span id="page-8-3"></span>**2.3 ESPECIFICACIONES COMUNES**

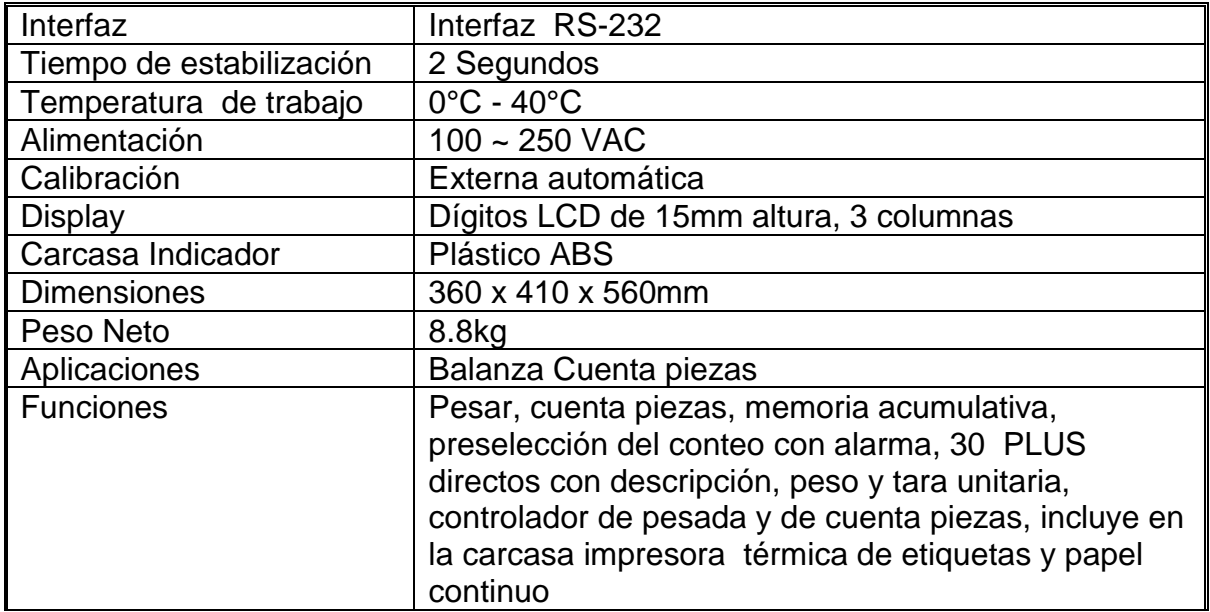

## <span id="page-9-0"></span>**SECTION 3 INSTALACIÓN**

#### **3.1 INSTALACION DE LAS BALANZAS**

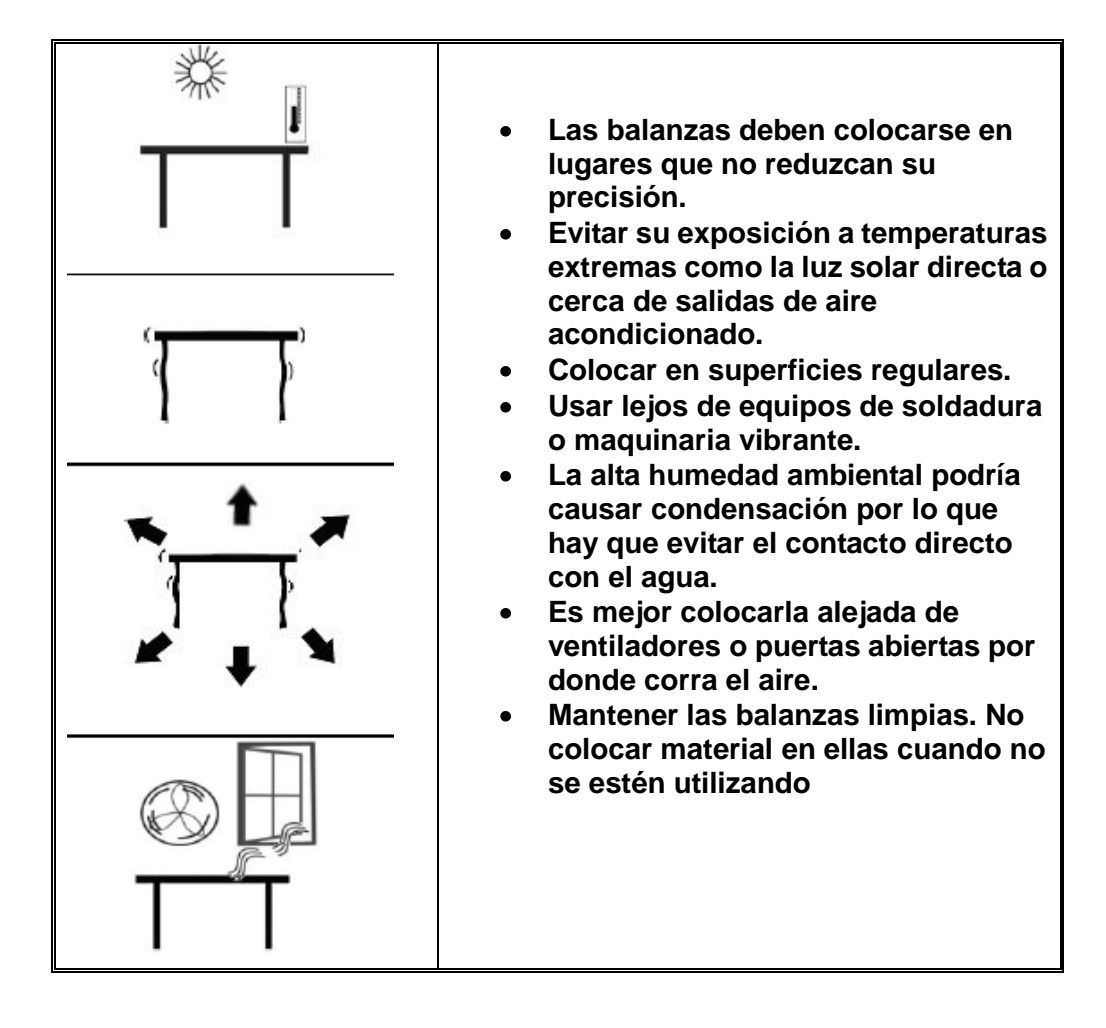

#### <span id="page-9-1"></span>**3.2 CONFIGURACION DE LAS PLATAFORMAS**

#### <span id="page-9-2"></span>3.2.1 CONFIGURACION PLATAFORMA LOCAL

- Hay que evitar presionar la plataforma con fuerza ya que podría dañarse la célula.
- Instalar la plataforma ajustando los 4 pies. Debe hacerse de tal modo que la balanza quede bien nivelada y el peso sea soportado por los 4 pies.

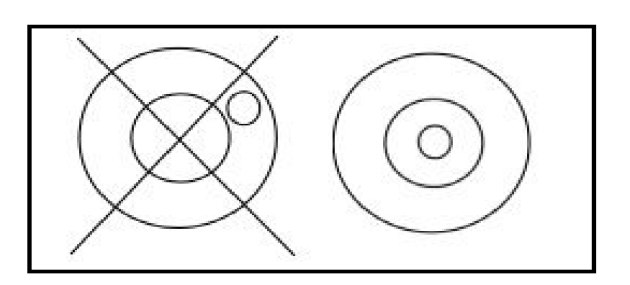

- Enchufar el JACK en la toma de corriente. El cable está debajo de la base de la balanza. El botón para encenderla se halla en la parte posterior del indicador.

-

- La balanza mostrará el número de modelo en la ventana del display "NET" (ej. IKP 15-, 15 sería la capacidad máxima en kilos) y en la ventana "TARA" del display la versión del software actual.
- Después realizara un Test y después de este Test se visualizara "0" en todos los 3 displays, si se se cumplen todas las condiciones para la realización del zero.

#### <span id="page-10-0"></span>3.2.2 SELECCION DE LA PLATAFORMA REMOTA

La balanza IKP puede conectarse con células de cualquier tamaño a través del conector de la balanza remota, situado en la parte posterior de la misma. Asegurarse de tener bien instalada la plataforma en el momento de la realización de la calibración asegurándonos así de que la pesada será correcta.

Pulsar **LOCAL/REMOTE** para probar el peso.

#### <span id="page-10-1"></span>3.2.3 CONEXIÓN DE LA PLATAFORMA REMOTA

El cable para la célula va con un conector de aire con las conexiones siguientes:

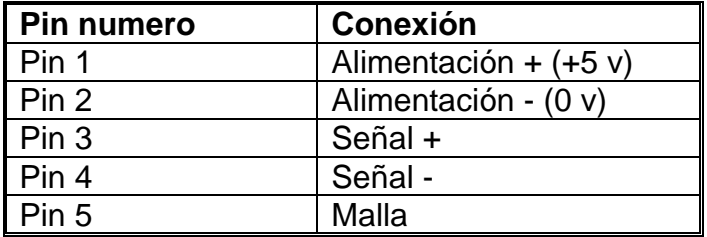

#### <span id="page-10-2"></span>3.2.4 AJUSTE PLATAFORMA REMOTA

Hay que tener en cuenta la resolución real de la célula de carga a la hora de ajustar la resolución de la balanza remota.

Se puede conseguir una alta resolución con un máximo de 1/30,000, por ej. : 300kg x 10g, siempre dependiendo de las características de la célula.

También es posible realizar una muestra en la balanza remota con misma la precisión que la local.

Si se coloca más de una célula o si el total de la capacidad de la célula no se utiliza, entonces, debería seleccionarse una resolución menor en el ajuste técnico de la plataforma remota.

Aplicar una alta resolución sin dar una buena entrada de la plataforma remota el conversor AD no dará una mejor resolución.

Para un óptimo rendimiento se necesita mínimo 0.1V/división.

#### <span id="page-11-0"></span>3.2.4 CONFIGURACION DE IMPRESORA

La impresora tiene varias posibles configuraciones. Debajo del papel hay varios jumpers que hay que configurar. Para hacerlo primero hay que sacar el papel. La tabla siguiente muestra las funciones detalladas:

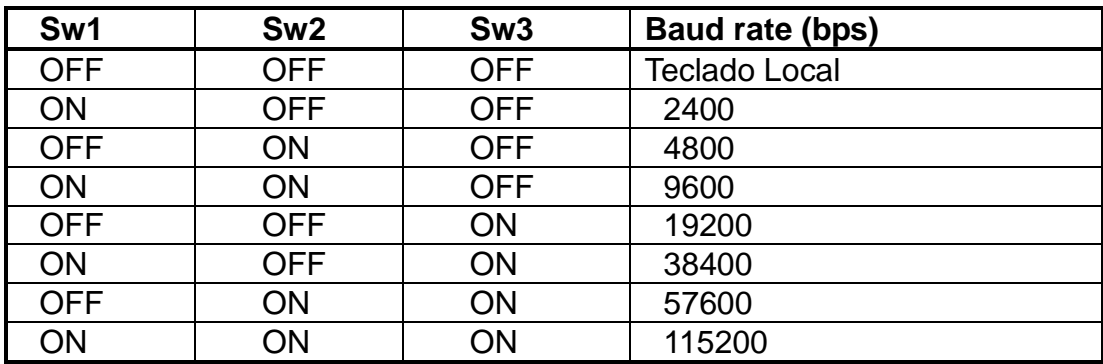

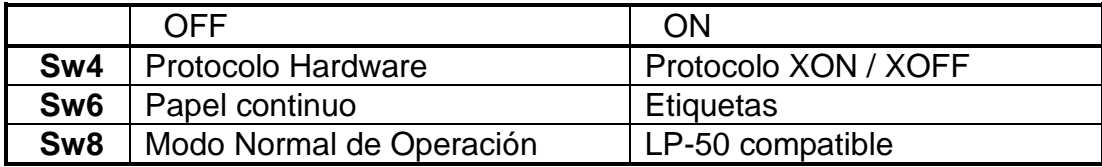

## **SECTION 4 DESCRIPCION DEL TECLADO**

<span id="page-12-0"></span>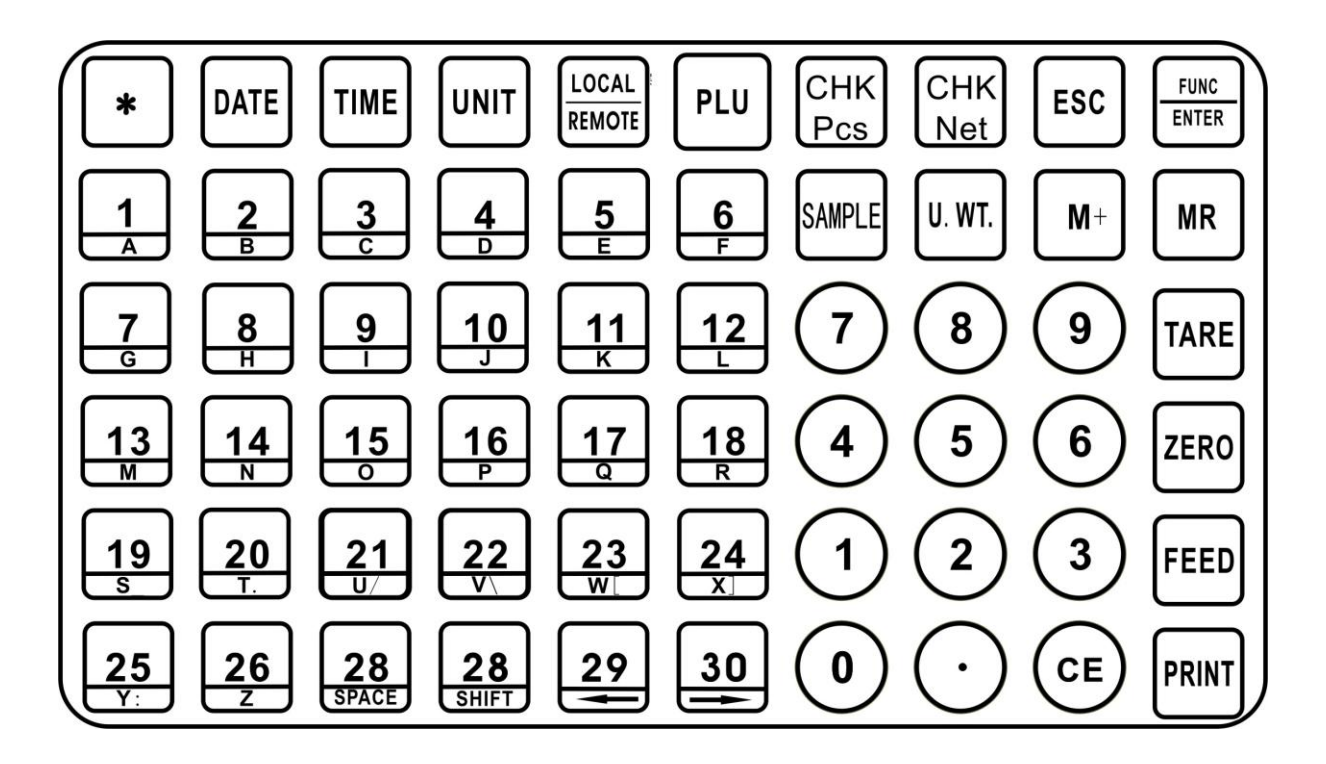

## <span id="page-12-1"></span>**\***

Tecla temporal PLU. Pulsarla para entrar 12 letras para usar como tecla PLU, sin embargo, el valor no quedará guardado, se perderá al apagar la balanza.

#### <span id="page-12-2"></span>**DATE**

Pulsar esta tecla para mostrar la fecha. Mantener pulsada 3 seg. para fijarla.

#### <span id="page-12-3"></span>TIME

Pulsar esta tecla para mostrar la hora. Mantener pulsada 3 seg. para fijarla.

#### **0-9, •**

Estas teclas sirven para entrar manualmente un valor para los pesos con tara, el peso unitario y el tamaño de la muestra. Hay una función secundaria que es entrar los caracteres alfa-numéricos para PLU, descripciones, etc.

2,8: función secundaria: subir, bajar cuando se fija un valor para los parámetros o funciones.

4,6: función secundaria: mover a la derecha, izquierda cuando se fija un valor para los parámetros o funciones.

#### <span id="page-12-4"></span>**CE**

Pulsar esta tecla para borrar el peso unitario o una entrada errónea. También borra la memoria acumulada cuando se muestra el total.

#### <span id="page-13-0"></span>TARE

Permite realizar la tara almacenando el peso actual en la memoria como un valor de tara, sustrae el valor de tara del peso total y muestra los resultados como peso neto.

<span id="page-13-1"></span>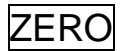

Pone el display a cero

<span id="page-13-2"></span>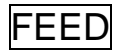

Alimenta el papel en la impresora.

#### <span id="page-13-3"></span>PRINT

Imprime la información en la mini-impresora

<span id="page-13-4"></span>M+

Para añadir las piezas contadas actuales a la memoria

#### <span id="page-13-5"></span>**MR**

Esta tecla recupera el peso en la memoria cuando se pulsa sin peso en la balanza. También imprime los valores mostrados cuando Auto print está desactivado.

This key recalls the memory when pressed with no load on the scale. Up to 999 values or full capacity of the weight display can be added. Also prints the displayed values when Auto print is switched off.

#### <span id="page-13-6"></span>SAMPLE

Se usa para entrar el número de piezas de una muestra.

#### <span id="page-13-7"></span>U.WT.

Se usa para entrar el peso de la muestra manualmente.

#### <span id="page-13-8"></span>UNIT.

Se usa para cambiar las unidades de peso (kg o lb)

#### <span id="page-13-9"></span> $1 - 30$

Tecla directa PLU, mantenerla pulsada 3 seg para recuperar la información PLU. Mantener 3 seg. para memorizar el estado normal y este PLU.

Una funcion secundaria: en modo configuración, esta tecla esta usada para entrar letras y símbolos.

#### <span id="page-13-10"></span>SHIFT

En modo menú pulsar para introducir las letras. Pulsar de nuevo para salir.

### <span id="page-14-0"></span>PLU

Tecla para fijar el peso unitario, mantener pulsada 3 seg. para recuperar el valor del peso unitario. Mantener pulsada 3 seg. para guardarlo.

#### <span id="page-14-1"></span>CHK Pcs

Para fijar el límite "ALTO" y "BAJO" del número de piezas/items contadas. Cuando las cuentas excedan el límite "ALTO" O "BAJO", el zumbador de la balanza sonará.

#### <span id="page-14-2"></span>CHK Net

Para fijar el límite "ALTO" y "BAJO" del número de piezas pesadas. Cuando el peso excede el límite "ALTO" O "BAJO", el zumbador de la balanza suena. Mantener pulsada esta tecla 3 seg. para fijar los límites.

<span id="page-14-3"></span>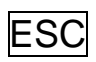

Salir del modo menú.

En la configuración de parámetros o en el modo función pulsando esta tecla el valor no queda guardado. Por ejemplo en el menú de programación de PLU pulsando esta tecla para salir; el nombre del producto, la tara, el peso unitario serán cero (0).

#### <span id="page-14-4"></span>FUNC

Entrar en modo función.

Una función secundaria de "Enter" para entrar o guardar el valor en la configuración de parámetros o funciones.

#### <span id="page-14-5"></span>LOCAL/REMOTE

Esta tecla se usa para seleccionar la plataforma local o remota.

## **SECCION 5 DISPLAYS**

<span id="page-15-0"></span>La balanza tiene tres filas, indican peso neto, peso de tara, peso unitario, PCS y nombre del producto.

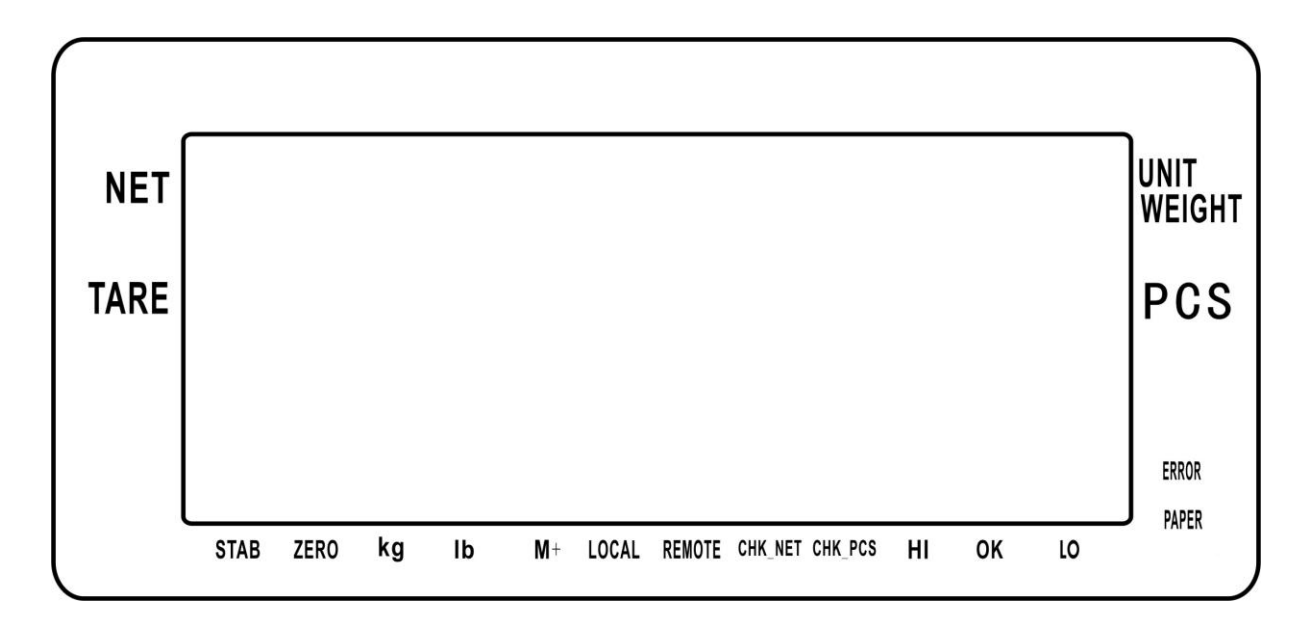

#### <span id="page-15-1"></span>**5.1 VENTANA DE NETO (NET)**

Consta de 6 dígitos en el display para indicar el peso neto de la balanza.

#### <span id="page-15-2"></span>**5.2 VENTANA DE TARA (TARE)**

Consta de 6 dígitos en el display para indicar el peso de tara en la balanza.

#### <span id="page-15-3"></span>**5.3 VENTANA DE PESO UNITARIO**

Este display permite visualizar el peso unitario de la muestra. Este valor puede entrarse manualmente. La unidad de peso puede ser en kg o lb.

#### <span id="page-15-4"></span>**5.4 VENTANA PCS**

El display mostrará el número de piezas en la balanza o el valor del estado actual, etc.

#### <span id="page-15-5"></span>**5.5 VENTANA DESCRIPTIVA (NAME)**

El display muestra el nombre del producto, el estado actual, etc.

#### <span id="page-15-6"></span>**5.6 INDICADOR DE STATUS**

Una flecha por encima de los simbolos indicara lo siguiente: Indicador de estabilidad, "**Stable**"

Indicador de Cero, "**Zero**"

Indicador de unidad usada, "**Lb**" or "**Kg**"

Modo Acumulativo, "**M+**"

La plataforma local o remota esta en uso, "**LOCAL**" o "**REMOTE**".

El chequeo de peso esta activo mientras la sé estan contando piezas, **"CHK PCS"**

La función cuentapiezas está activada mientras se pesa **"CHK NET"**

La función cuentapiezas está activada, el resultadoo está por encima del límite alto, **"HI"**

La función cuentapiezas está activada, el resultado está entre el límite bajo y el alto, **"OK"**

La función de cuentapiezas está activada, el resultado está por debajo del límite bajo, **"LO"**

Ej. Cuando se entre un valor en la memoria la flecha de encima de **"M+"** estará encendida.

## **SECCION 6 OPERATIVA**

- <span id="page-17-0"></span>Las funciones básicas de pesada son las mismas tanto para la plataforma local como para la remota. Sin embargo el número de divisiones será menor en la balanza remota dependiendo de la capacidad total de la célula que se utilice.
- Cada plataforma (local o remota) ofrece la posibilidad de contar piezas basándose en el peso actual. Esto da mejores resultados si se coloca la muestra en la balanza local por tener mayor sensibilidad. Luego podemos usar la plataforma remota cuando se cuenten cantidades grandes.
- Cada plataforma un valor de tara separado que puede entrarse a través del teclado o poniendo un peso en la plataforma y pulsando TARE. El valor de tara para cada plataforma queda retenido cuando el usuario conmute entre la plataforma remota y la local.
- Cualquier plataforma puede usarse para determinar el peso unitario.
- Cuando la plataforma se conmuta de local a remota, el display aparecerá limpio para identificar el cambio y las plataformas contaran piezas basándose en la tara y el peso unitario de la plataforma seleccionada. El display mostrar para el cambio:

"chAngE" "LocAL" y "chAngE" "remotE". El display usara los 7 segmentos para mostrar estos mensajes.

El cambio de la plataforma local a la remota puede hacerse en cualquier momento pulsando LOCAL/REMOTE o si el usuario activa la función puede pasar que el peso en la balanza remote cambia del valor negativo o de cero a un valor positivo mayor de 50d.

NOTA: Para objetos que se usen frecuentemente, contar es más fácil usando números PLU. Hasta 999 los PLU pueden guardarse y recuperarse. Ver sección 6.4 en PLU para más detalles. Colocar la pieza en la bandeja y entrar usando el teclado "xx" ("xx" es el número PLU asociado con esta pieza, 0-30). La balanza mostrará el peso neto, el peso de la tara, el nombre del producto y la cantidad de piezas en las ventanas respectivas.

#### <span id="page-17-1"></span>**6.1 PONER A ZERO Y TARAR EL EQUIPO**

Cuando el peso bruto está dentro ± 4% de cero, cuando se arranque el equipo se realizara el nuevo Cero de la plataforma. Si el peso bruto es mayor que  $\pm$  4% entonces realizar la tara para que el equipo se ponga a cero.

#### <span id="page-17-2"></span>6.1.1 PUESTA A ZERO

• Se puede pulsar  $\overline{\text{ZERO}}$  en cualquier momento para poner a cero la balanza. Cuando se aparece cero el display del peso mostrará el indicador en el "ZERO".

La balanza tiene un sistema automático que permite que se vuelva a poner a cero para las pequeñas partículas que quedan en la plataforma. Sin embargo, habrá que pulsar ZERO para volver a poner a cero la balanza si todavía aparecen pequeñas cantidades de peso aún estando vacía la bandeja.

#### <span id="page-18-0"></span>6.1.2 TARAR

Seleccionar la plataforma local o remota pulsando **LOCAL/REMOTE**. Los valores prefijados de la tara pueden usarse con la plataforma local y con la remota. Si se usa un nuevo valor de tara, hay dos métodos para entrarlo. El primer método utiliza el peso sobre la plataforma y el segundo utiliza un valor entrado por el usuario.

#### **Primer método para entrar un valor de tara:**

- Poner a cero la balanza pulsando **ZERO** si fuese necesario. La flecha del indicador que se encuentra encima de "ZERO" se encenderá.
- Colocar un contenedor sobre la plataforma, se mostrará un valor para su peso.
- Pulsar **TARE** para realizar la tara. El peso que se había mostrado queda guardado como el valor de tara y éste valor se sustrae del display, dejandolo a cero en el display NET. El valor de tara se mostrará en el display TARE. Cuando se añade algún producto el peso neto y el peso de tara del producto se mostrarán. Puede realizarse la tara una segunda vez si otro tipo de producto se añade al primero. Una vez más, sólo el peso que se añade después de realizar la tara será el que se muestre.
- Cuando se saca el contenedor, aparece un valor negativo. Si se realizó la tara justo antes de sacar el contenedor este valor es el peso bruto del contenedor más todos los productos que se sustrajeron. El indicador de cero también se encenderá porque la plataforma vuelve al mismo estado en que se encontraba la última vez que se pulsó **ZERO**.

Nota: cuando la balanza no está estable, pulsando **TARE** suena el zumbador y no se realiza la tara.

#### **Segundo método para entrar un valor de tara**

- Este método permite entrar un valor del peso de tara desde el teclado. Esto es muy útil si los contenedores son los mismos o si el contenedor ya está lleno pero se necesita el peso neto y el peso del contenedor se conoce.
- Sacar todos los pesos de la plataforma, pulsar **ZERO** para poner a cero el display.
- Pulsar **TARE**, entonces el indicador de tara se ilumina, entrar el valor  $\bullet$ de la tara incluyendo decimales usando el teclado, pulsar **FUNC/ENTER** para almacenar el valor de tara. El peso mostrará un valor negativo igual a la tara.
- Colocar el contenedor en la plataforma.
- El display mostrará el peso del contenedor menos el peso de tara. Cuando el contenedor lleno se coloca en la plataforma el valor de la tara se sustraerá del peso bruto mostrando sólo el peso neto.
- Si el valor entrado no es coherente con el incremento de la balanza, ésta redondeará el valor tara al valor más cercano posible. P.e. si un valor de tara de 103g se entra en una balanza de 60kg con 5g readibilidad, entonces el display mostrará 105g.
- El valor de tara para cada balanza se guarda en la memoria de manera que no se pierda cuando se active el cambio de balanza.

#### <span id="page-19-0"></span>6.1.3 TARAR EN LA PLATAFORMA REMOTA

Seleccionar la balanza remote pulsando LOCAL/REMOTE y luego seguir el procedimiento anterior para la tara.

#### <span id="page-19-1"></span>**6.2 FUNCIONES DE MEMORIA**

La tecla M+ añadirá los resultados de la pesada a la memoria, tanto si se usa la plataforma local o remota

#### <span id="page-19-2"></span>6.2.1 Acumulacion Manual

- Los valores (peso y piezas) mostrados en el display pueden añadirse a los valores en la memoria pulsando M+. El display de peso NET mostrará el peso total, el display PCS mostrará las piezas total acumulado y el display de peso unitario muestra el número de veces que las piezas se han añadido a la memoria acumulativa. Los valores se mostrarán 3 seg antes de volver al modo normal.
- Se pueden añadir más productos y la M+ se pulsa de nuevo. Esto puede seguir así por encima de 999 entradas o hasta que la capacidad del display NET se supere (999999).
- Para ver el valor total guardado pulsar MR. El total se mostrará 3 seg
- Para borrar la memoria pulsar MR para recuperar el total almacenado y luego pulsar CE para borrar todos los valores de la memoria.

#### <span id="page-19-3"></span>6.2.2 Total automatico acumulado

- La balanza puede configurarse para que realize la acumulación automática cuando se pone un peso en la balanza. Esto suprime la necesidad de pulsar M+ para guardar valores en la memoria. Aunque M+ aún esté activa puede pulsarse para guardar los valores inmediatamente. En este caso los valores no se guardaran cuando la balanza vuelva a cero.
- Ver sección PARÁMETROS para la acumulación automática.

#### <span id="page-20-0"></span>**6.3 CUENTA PIEZAS**

La función básica cuentapiezas es la misma para ambas plataformas. Es necesario saber el peso aproximado de las piezas que se quieren contar. Esto puede hacerse pesando un número conocido de las mismas y dejando a la balanza determinar el peso unitario medio o entrando manualmente un peso unitario conocido usando el teclado.

Las balanzas pueden usarse para determinar el peso unitario de la muestra o para la entrada manual que puede servir para contar con cualquiera de las plataformas.

Es posible aumentar la precisión del peso unitario en cualquier momento durante el proceso de conteo introduciendo el conteo que se muestra en display y pulsando **SAMPLE**. Hay que asegurarse de que la cantidad que aparece coincide con la cantidad que hay en la balanza antes de pulsar la tecla. El peso unitario puede ajustarse basado en una muestra con mayor cantidad. Esto dará una mayor precisión cuando se quiera contar una mayor cantidad de muestras.

#### <span id="page-20-1"></span>6.3.1 Pesada de una muestra para hallar peso unitario

Para determinar el peso unitario medio de las piezas que se vayan a contar colocar una cantidad conocida de piezas y entrar la cantidad pesada.

La balanza dividirá el peso total entre el número de piezas y mostrará el peso unitario medio.

- Poner a cero la balanza si fuera necesario pulsando **Zero**. Si se va usar un contenedor colocarlo en la balanza y realizar la tara como se ha descrito anteriormente.
- Colocar un número conocido de piezas en la balanza. Cuando el display **"NET"** esté estable entrar la cantidad de piezas usando el teclado numérico seguido de la tecla **SAMPLE**. Después de algunos segundos el número de unidades aparece en display "**PCS"** y el peso medio computado aparecerá en el display **"peso unitario".**
- Cuanto más piezas se añadan a la plataforma más incrementará el peso y el muestreo obtendra mejores resultados.
- Si la balanza no está estable los cálculos no se completarán.
- Si el peso está por debajo de cero, el display "**Count"** muestra conteo negativo.

#### <span id="page-20-2"></span>6.3.2 Introducir un peso unitario conocido

- Si el peso unitario ya es conocido puede entrarse mediante el teclado.
- Entrar el valor del peso unitario usando el teclado numérico seguido de **U.W.T.** en unos seg el display parpadea. Si no se inicia ninguna acción durante unos segundos el display "**Unit Weight**" volverá al valor previo, si no, mostrará el nuevo valor que se había entrado.
- La muestra se añade a la balanza y se mostrará el peso así como la cantidad basada en el peso unitario. Cuando se pese en kg el peso unitario aparece en gramos. Cuando se pese en libras el peso unitario aparece en libras.
- Una vez entrado o determinado el peso unitario, la balanza puede usarse como contapiezas. Hay que realizar la tara para contar como aparece descrito en la sección anterior.
- Una vez se ha realizado la tara en la balanza las piezas que se han de contar se añaden, en el display "**PCS**" aparece el número de piezas contadas usando el peso y el peso unitario.
- Es posible incrementar la precisión del peso unitario en cualquier momento durante el proceso de conteo entrando manualmente la cantidad de muestras y pulsando luego **SAMPLE**. Hay que asegurarse de que la cantidad que aparece en el display coincide con la cantidad en la balanza antes de pulsar la tecla. El peso unitario se ajustará basado en una mayor cantidad de piezas esto dará una mayor precisión cuando se cuenten un gran número de muestras.

#### <span id="page-21-0"></span>6.3.3 Actualizacion automatico del peso unitario

- $\bullet$ Se actualizará automáticamente el peso unitario cuando una muestra de menor peso de las que había inicialmente se añade. El zumbador sonará cuando el valor se actualice. Es aconsejable comprobar que la cantidad es correcta cuando el peso unitario se actualiza automáticamente.
- Para bloquear el peso unitario y prevenir la auto-actualización, pulsar **PLU**.
- Esta prestación se apaga cuando el número de piezas añadidas supera el conteo usado como muestra.

#### <span id="page-21-1"></span>6.3.4 Alarma de límites de peso

Este un procedimiento hace saltar una alarma cuando el peso neto (o el número de piezas) en la balanza sobrepasa el valor guardado en la memoria. El valor que hay que guardar debe entrarse mediante el teclado.

#### *CONFIGURACIÓN DE LOS LÍMITES PREFIJADOS*

Es posible fijar un límite alto o bajo para de numero de piezas o para un peso (siempre peso neto). Pulsando CHK Pcs o CHK Net se podría seleccionar el numero de piezas o el peso y luego fijar el límite bajo y el alto.

#### *CONFIGURAR EL LÍMITE DEL CONTEO:*

Pulsando CHK Pcs durante 3 segundos el display mostrará el límite alto y el bajo. Mantener pulsada la tecla CHK Pcs 3 segundos para entrar el modo cuenta piezas, luego entrar el valor usando las teclas del númericas. Se puede usar las teclas 2/8 para bajar/subir el estado de configuración.

#### *CONFIGURAR EL LÍMITE DEL PESO:*

Pulsar **CHK Net** durante 3 segundos, el display mostrará el límite alto y el bajo. Mantener pulsada **CHK Net** 3 segundos para entrar el modo pesar, luego entrar el valor con las teclas numéricas. Se puede usar 2/8 para subir/bajar el estado.

Si el peso unitario es cero, esta en modo pesar. Si el peso unitario es mayor de cero estará en modo cuentapiezas.

- Se pueden borrar los límites. Si se borran los dos límites se desactivará todo el preajuste.
- Si se usa peso preseleccionado el peso el primer display mostrará "Hi net" y "lo net".
- El zumbador funcionará como aparece descrito en Parámetros del zumbador.

#### <span id="page-22-0"></span>**6.4 PLU (PRODUCT LOOK UP)(PRODUCTO FIJO(CON VALORES**

#### **PREDEFINIDOS))**

Los números Product Look Up (PLU) se usan para guardar información sobre los artículos más usados. El peso neto, el peso de tara, la descripción del producto y el peso unitario de un artículo en particular puede recuperarse entrando el número PLU. La balanza puede guardar valores para el peso neto, el peso de tara, la descripción y el peso unitario con un maximo de 999 números PLU.

#### <span id="page-22-1"></span>6.4.1 GUARDAR EL PLU MANUALMENTE

Pulsando la tecla de PLU directo o manteniendo la pulsación en la tecla PLU 3 segundos, luego introducir el número de PLU, pulsar FUNC/ENTER para confirmar. Luego, entrar el nombre del producto, el peso de tara, el peso unitario.

- 1. *entrar peso unitario:* pulsar U.WT. luego introducir el número con el teclado. Pulsar SAMPLE cuando el peso unitario aparezca en la ventana que le corresponda.
- 2. *entrar peso de tara*: pulsar TARE para introducir directamente el peso de la tara)
- 3. Luego pulsar FUNC/ENTER para guardar y aparece: SAVE

Si se quiere guardar el estado actual (temp PLU, peso de tara, peso unitario) como PLU, mantener pulsado el correspondiente pLU o pulsarlo 3 la tecla PLU segundos y entrar su número PLU, usar FUNC/ENTER para guardar y aparece: SAVE

El valor del peso de tara es necesario para calcular el peso neto si se usa un contenedor durante la operación. Las descripciones, se usan para enviar datos a través del RS-232 para su visualización o impresión y el peso unitario se usa para contapiezas.

Estos datos deben entrarse con un PLU particular antes del proceso de pesada para que el PLU deseado pueda recuperarse durante el proceso de pesada. Los datos pueden guardarse y recuperarse manualmente o enviando datos a través de la interfaz RS-232.

La tara y el peso unitario guardados pueden tomarse de la pesada en proceso o entrando los datos manualmente.

El valor de tara sólo se guardará con los datos PLU si la balanza está en modo NET. Si el valor del contenedor es inferior entonces el rango de cero que estará en "Parámetros técnicos" (por defecto is 2% de la capacidad) entonces la balanza se pondrá a cero y no queda guardado ningún valor de tara. Para evitar esto, usar un contenedor grande, reducir el rango de cero o usar el método de tara digital.

#### <span id="page-23-0"></span>6.4.2 ENTRAR LA DESCRIPCION MANUALMENTE

La descripción puede tener hasta 12 caracteres y puede mezclarse con números, símbolos o letras.

El procedimiento para ajustar la descripción del teclado numérico. Pulsando 28/SHIFT y la tecla PLU con la letra correspondiente puede entrarse su nombre.

Los números y caracteres son:

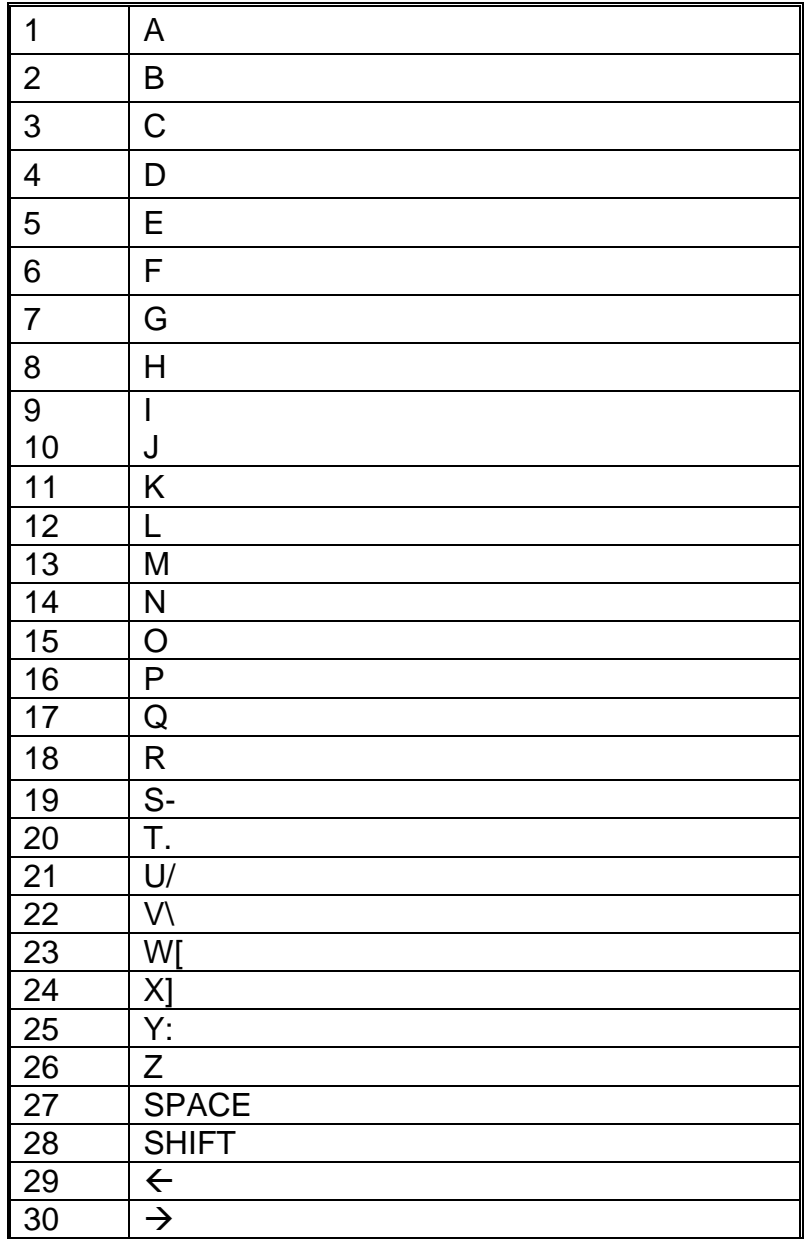

- 18 - Las limitaciones del display de los 7 segmentos a veces hace difícil mostrar algunas letras. Los caracteres y los símbolos que aparecen en el display son:

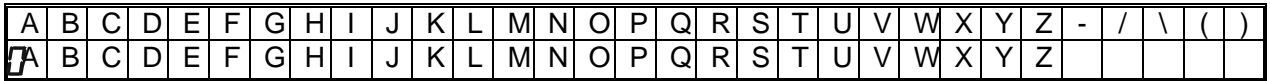

Los caracteres se guardan como texto, la salida interfaz RS-232 será correcta.

Los números 1 2 3 4 5 6 7 8 9 0 seran 1234567890

Nota: este método se usa sólo cuando los datos alfa-numéricos son permitidos. Esto se usa en los apartados descripción y el numero ID de usuario, numero ID de balanza en la sección parámetros.

#### <span id="page-24-0"></span>6.4.3 RECUPERAR EL PLU MANUALMENTE

- Para recuperar los valores PLU el usuario debe seleccionar la balanza local o la remota, el valor de tara guardado será específico de la balanza seleccionada.
- Luego, pulsando PLU o manteniendo pulsada PLU 3 seg, entrar el número PLU (00-999) luego pulsar PLU otra vez para recuperar los datos.
- El display mostrará los resultados 1 seg y luego volverá al peso con los datos.

Por ejemplo:

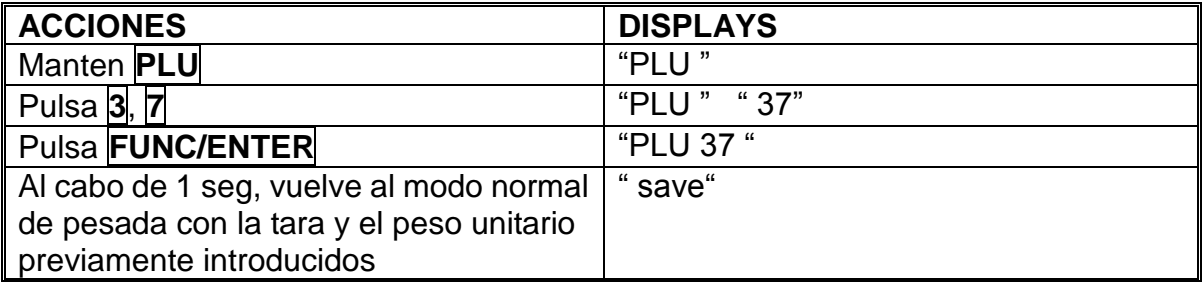

- Si la tecla PLU se mantiene pulsada después de la entrada numérica, mostrará la descripción tanto tiempo como la tecla esté pulsada.
- Si el valor tara está fuera el rango permitido por la balanza seleccionada (p.e., si la balanza local está seleccionada considerando que el valor tara se aplica a la balanza remota, esto excederá la capacidad de la balanza local) el display "peso" mostrará peso de tara cero.
- Si el valor de tara guardado no coincide con el incremento de la balanza seleccionada (p.e. guardando-1.446 para la balanza con d=0.05) entonces la tara de peso redondeado dependerá de la resolución de la balanza (p.e., en este caso, -1.45 se usará como valor de tara).
- Si el número PLU se recupera y no hay otra información diferente, la balanza continuará trabajando con tara y peso unitario sin cambios).

#### <span id="page-25-0"></span>6.4.4 BORRAR PLUS

En el menu de PLU, pulsa la tecla **ESC** para salir y borrar la memoria.

## **SECCION 7 PARAMETROS**

<span id="page-26-0"></span>Los parámetros están divididos en 2 secciones, una para los instaladores y otra para los técnicos.

#### <span id="page-26-1"></span>**7.1 PARAMETROS USUARIO**

Entrar los parámetros del usuario pulsando **FUNC/ENTER** en el modo peso. Esto permite al usuario configurar como quiera la balnza para trabajar escogiendo valores específicos.

Pulsar **4 or 6** para desplazarse a otros parámetrso. Para entrar cualquier parámetro, pulsar **FUNC/ENTER** Pulsar **2 or 8** para desplazarse a los subparámetros. Para volver al modo pesar, pulsar **ESC**. Para volver al parámetro, pulsar **ESC**.

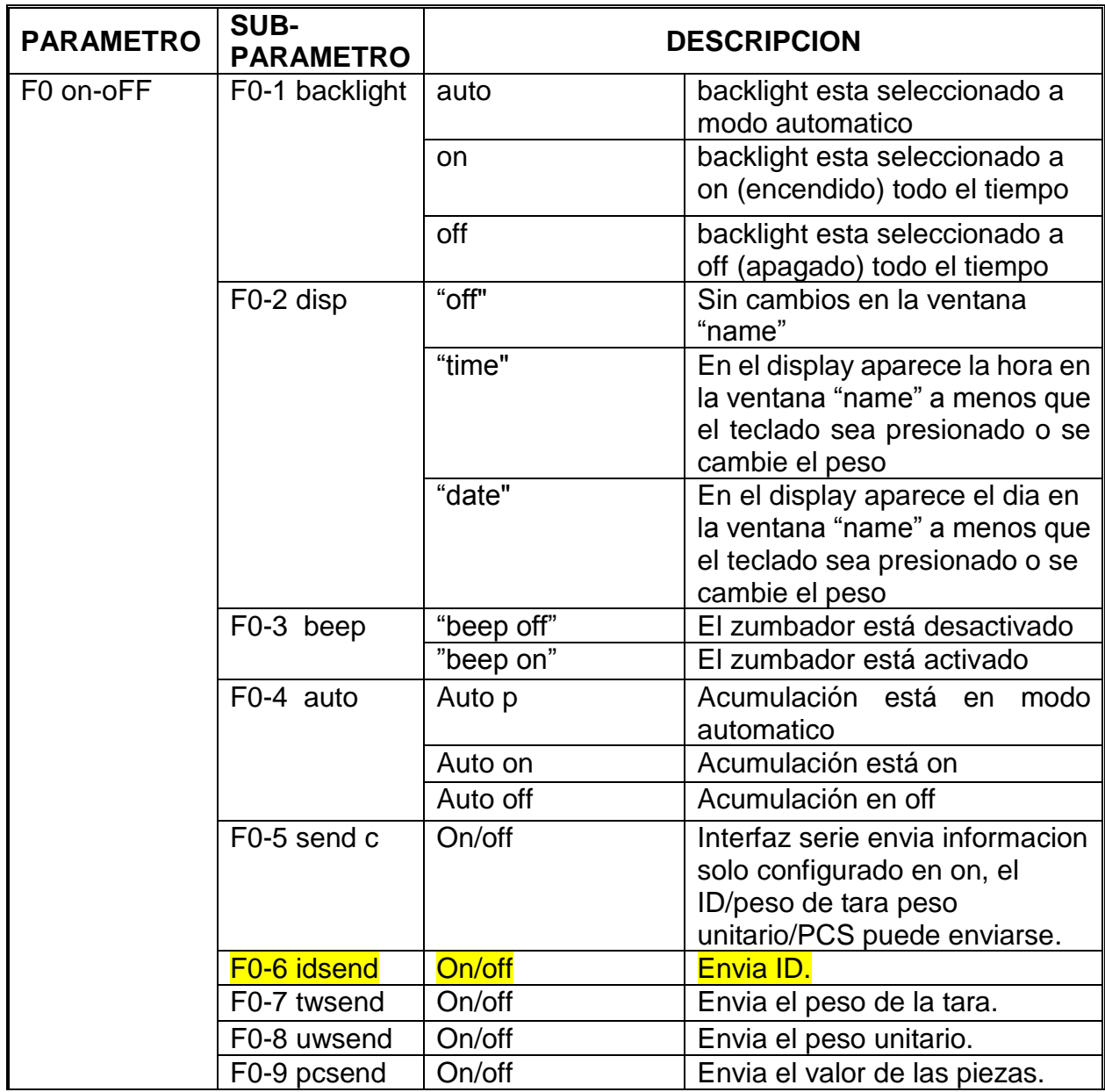

#### <span id="page-26-2"></span>**7.2 Tabla de configuración de parametros**

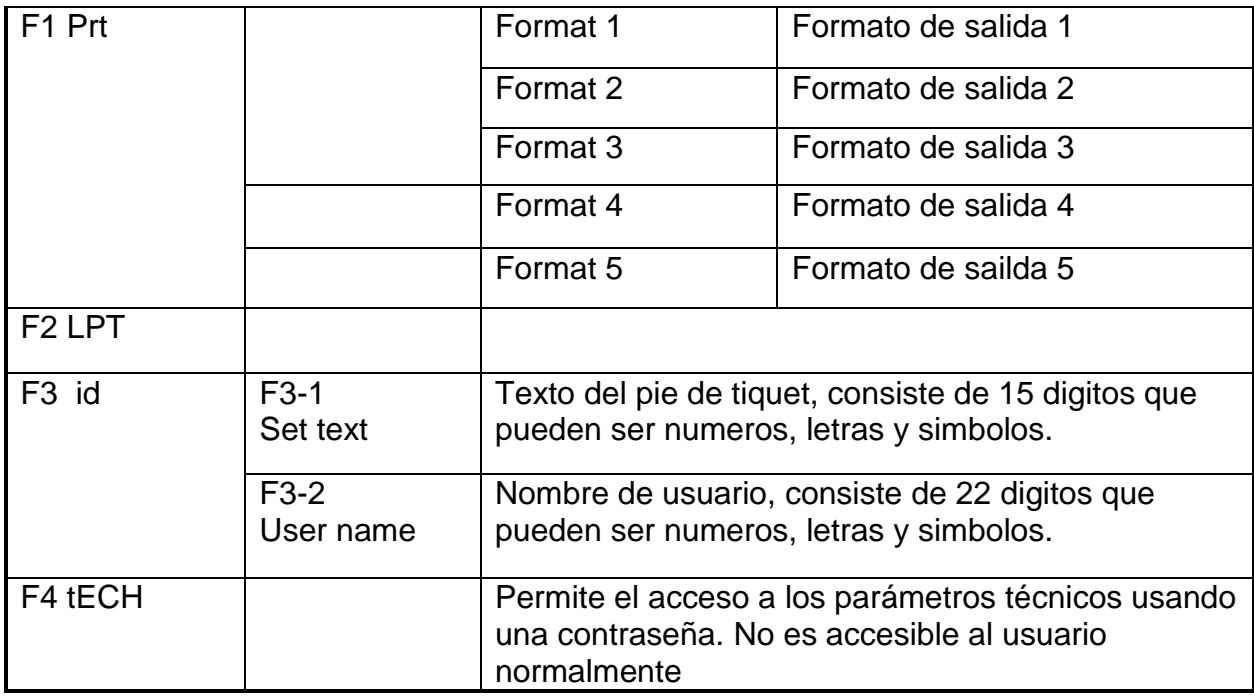

#### <span id="page-27-0"></span>**7.3 Tiquet/Etiqueta imprimible:**

1. Si se selecciona el formato 1,2,3. Entrar un número del (2 al 9), despues pulsar **PRINT**, el numero elegido correspondera con las veces que se imprimirá la etiqueta (si se entra 0 o 1, o un numero mayor que 9 o pulsar **PRINT** directamente, entonces solo se imprimira una vez).

2. Si el peso unitario es 0 se imprimirá el tiquet de articulo pesado (peso bruto, tara). Si el peso unitario es distinto de 0, se imprimirá el tiquet de articulo contado por piezas (acumulación de piezas, peso, peso unitario).

3. Si se selecciona formato 4 pulsando **M+** imprimirá el valor auto de acumulación. En el estado **MR**, pulsando **PRINT** se imprimirá el valor acumulado y borrará el valor auto de acumulación.

4. Si se selecciona el formato 5, para imprimir el listado de PLU´s. Todos los 30 PLU se imprimirán. Si el descriptivo del producto es 0, no se imprimirá. En el proceso de la impresión se puede pulsar **ESC** para hacer pausa. Después de imprimir volverá a PLU 1. Antes de imprimir se puede introducir un numero luego pulsar **PRINT**, imprimirá desde el numero de PLU que se haya introducido.

5. Si se usa el rollo de papel continuo para la impresión hay que colocar el jumper SW6 en posición OFF; si se usa la etiqueta adhesiva se debe poner a ON el jumper SW6.

#### <span id="page-28-0"></span>**7.4 Formato de impresion:**

Formato 1:

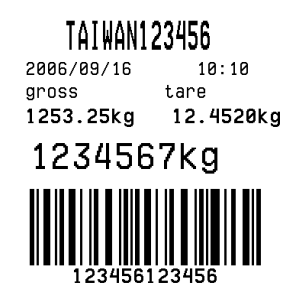

--- TAIWAN SCALE MFG---TEL:0512 57669080

Formato 2:

## TAI WAN1 23456

2006/09/16  $10:11$  $g<sub>ross</sub>$ tare 1253.25kg 12.4520kg 1234567kg

Formato 3:

## **TAIWAN123456**

2006/09/16  $10:11$  $gross$ tare 1253.25kg 12.4520kg

## 1234567kg

--- TAIWAN SCALE MFG---TEL:0512 57669080

#### Formato 4:

## TAIWAN123456

2006/09/16

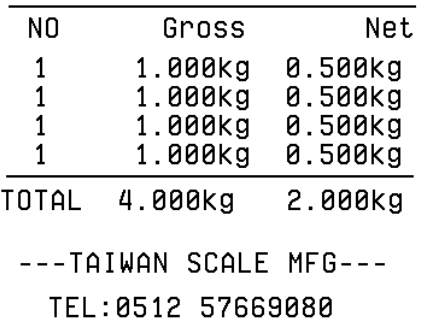

Producto por peso: Producto por piezas:

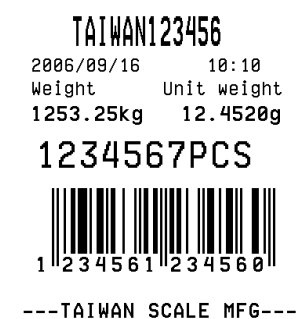

TEL:0512 57669080

Producto por peso: Producto por piezas:

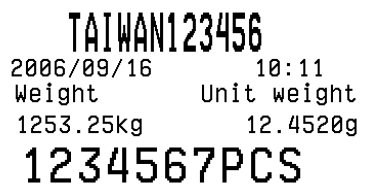

Producto por peso: Producto por piezas:

## **TAIWAN123456**

2006/09/16  $10:12$ Weight Unit weight 1253.25kg 12.4520g

## 1234567 PCS

---TAIWAN SCALE MFG---TEL:0512 57669080

Producto por peso: Producto por piezas:

## **TAIWAN123456**

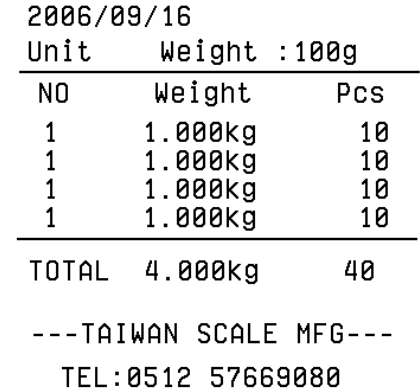

Formato 5:

Listado de PLU´s

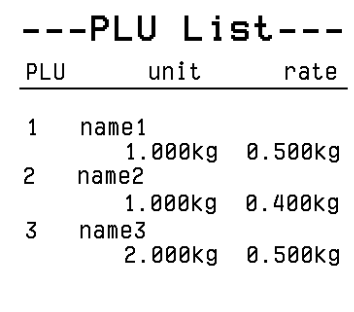

---TAIWAN SCALE MFG---TEL:0512 57669080

 $\overline{\phantom{a}}$ 

El codigo de barras esta definido por 2 valores fijos, 5 para stock del artículo y 5 para las piezas 1 para el bit de paridadt.

## **SECCION 8 SALIDA RS-232**

#### <span id="page-30-0"></span>**Especificaciones:**

La salida RS-232, datos por defecto. Código ASCII 4800 baudios (600-9600 seleccionables) 8 bits de datos (8 bits de datos sin paridad, 7bits de datos paridad impar seleccionable) Sin paridad

#### **Tipo de conector necesario:**

9 pin d-subminiature Entrada (RxD) 2 pin Salida (TxD) 3 pin Señal de tierra 5 pin

#### **Una muestra de salida**

TAIWAN123456 2006/09/16 10:11 Gross tare 1253.25kg 12.4kg 1234567kg - -TAIWAN SCALE MFG- -- Tel :0512-57669080

## **SECCION 9 CALIBRACION**

<span id="page-31-0"></span>Pulsar **FUNC/ENTER** en modo de peso.

El display mostrará la primera función "F0 on-off", pulsar teclas **4** / **6** para seleccionar "F4 tech". Entonces pulsar **FUNC/ENTER** para entrar.

Entonces se pide una contraseña. Entrar la contraseña correcta para entrar en los parámetros técnicos.La contraseña es "9999". El usuario puede cambiar la contraseña si lo desea.

El display mostrará: "F4-1 count". Pulsar FUNC/ENTER para entrar. Pulsar 2 / 8 para seleccionar "F4-9 nlc" (calibración no lineal) o "F4-10 linearcal" (calibración lineal). Después de la selección pulsar FUNC/ENTER para entrar.

#### **1. Calibración normal**

Pulsar **2** / **8** para seleccionar "F4-9 nlc" luego pulsar **FUNC/ENTER** para entrar, el display muestra: "unload". Si hay peso en la plataforma quitarlo. Cuando se encienda el indicador de estable pulsar **FUNC/ENTER**.

Entonces el display mostrará el último peso de calibración usado. Si esto es correcto continuar pulsando **FUNC/ENTER**. Si no es correcto usar el teclado numérico para configurar el valor del peso de calibración. Cuando sea correcto pulsar **FUNC/ENTER**.

El display mostrará "LoAd". Poner peso de calibración en la balanza. Cuando esté estable pulsar **FUNC/ENTER**. La calibración está completada.

#### **2. Calibración lineal**

Pulsar **2** / **8** para seleccionar "F4-10 linearcal", luego pulsar **FUNC/ENTER** para entrar, el display muestra "unload". Si hay peso en plataforma sacarlo. Cuando se encienda el indicador de estable pulsar **FUNC/ENTER**.

Luego el display mostrará el primer peso de calibración usado (1/3 de la capacidad). Poner el peso de calibración en la balanza. Cuando el indicador de estable esté encendido el display mostrará el segundo peso de calibración utilizado (2/3 capacidad). Poner el peso de calibración en la balanza, cuando esté estable, el display mostrará el tercer peso de la calibración (capacidad total). Poner el peso de calibración en la balanza. (Segun la version de software puede ser necesario pulsar la tecla **FUNC/ENTER** para validar la calibración de estos puntos intermedios.

Cuando esté estable el display mostrará "pass". La calibración se ha completado. Si la calibración ha sido aceptada el display vuelve al modo normal. Si aparece un mensaje de error hay que volver a hacer la calibración.

## **SECCION 10 CODIGOS DE ERROR**

<span id="page-32-0"></span>Durante el test inicial o durante las operaciones la balanza puede mostrar un mensaje de error. El significado de los mensajes de error se describe a continuación.

Si se muestra un mensaje de error hay que repetir el procedimiento que causó el mensaje encendiendo la balanza, calibrar o cualquier otra función. Si e mensaje sigue apareciendo contacte con su distribuidor.

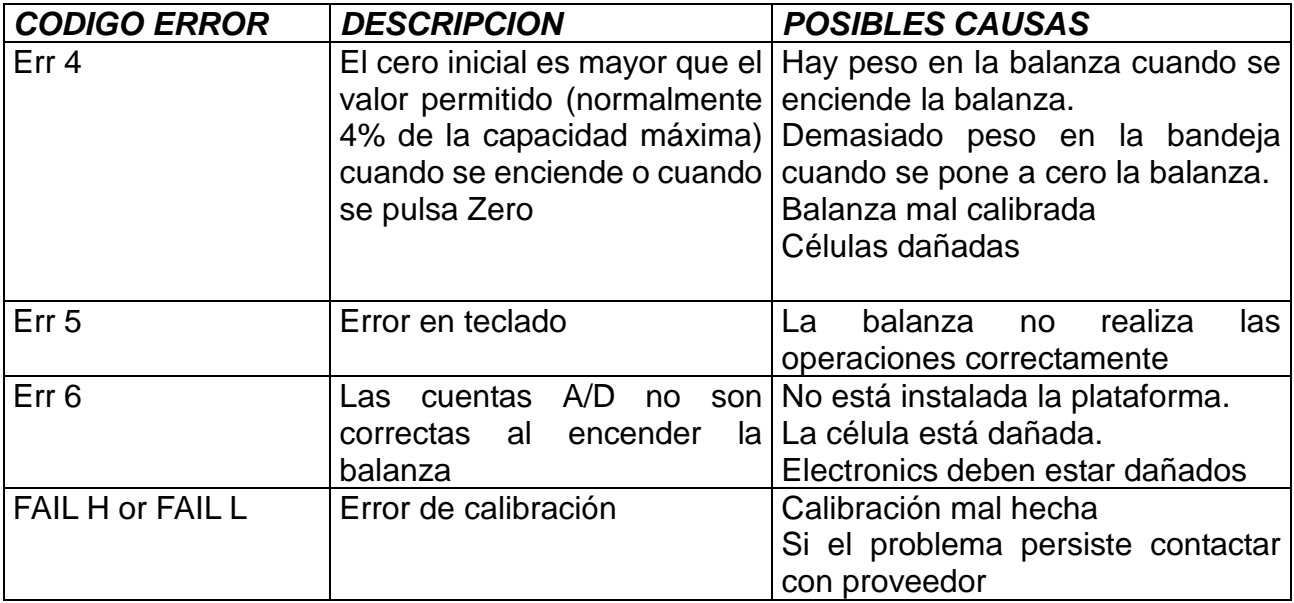

.

## **SECCION 11 PARAMETROS TECNICOS**

<span id="page-33-0"></span>Se accede a los parámetros técnicos a través de "tEch". Hay una contraseña para evitar el acceso no autorizado.

Estos parámetros fijan la metrología para las balanzas. Cada una se fija independientemente. Los parámetros fijarán la capacidad, división, posición del punto para decimal, rango de cero inicial, rango de cero manual y auto así como la calibración.

Pulsar **FUNC/ENTER** en modo pesar.

El display muestra la primera función, "F0 on-off". Pulsar **4** / **6** para seleccionar "F4 tech". Luego, pulsar **FUNC/ENTER** para entrar.

Entrar la contraseña para acceder a los parámetros técnicos. La contraseña es 9999. El usuario puede cambiarla si lo desea.

Los parámetros técnicos se muestran en la tabla siguiente.

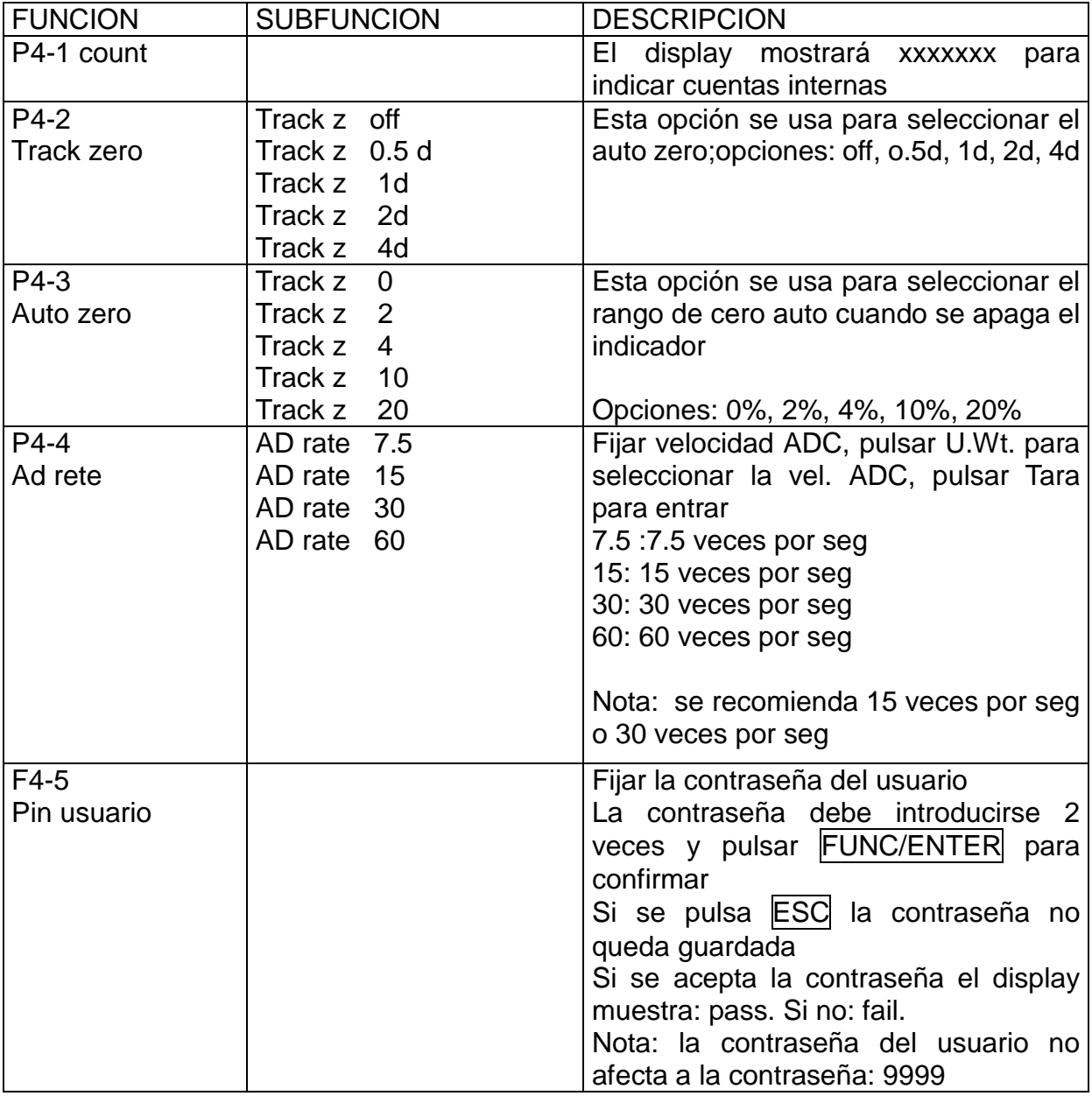

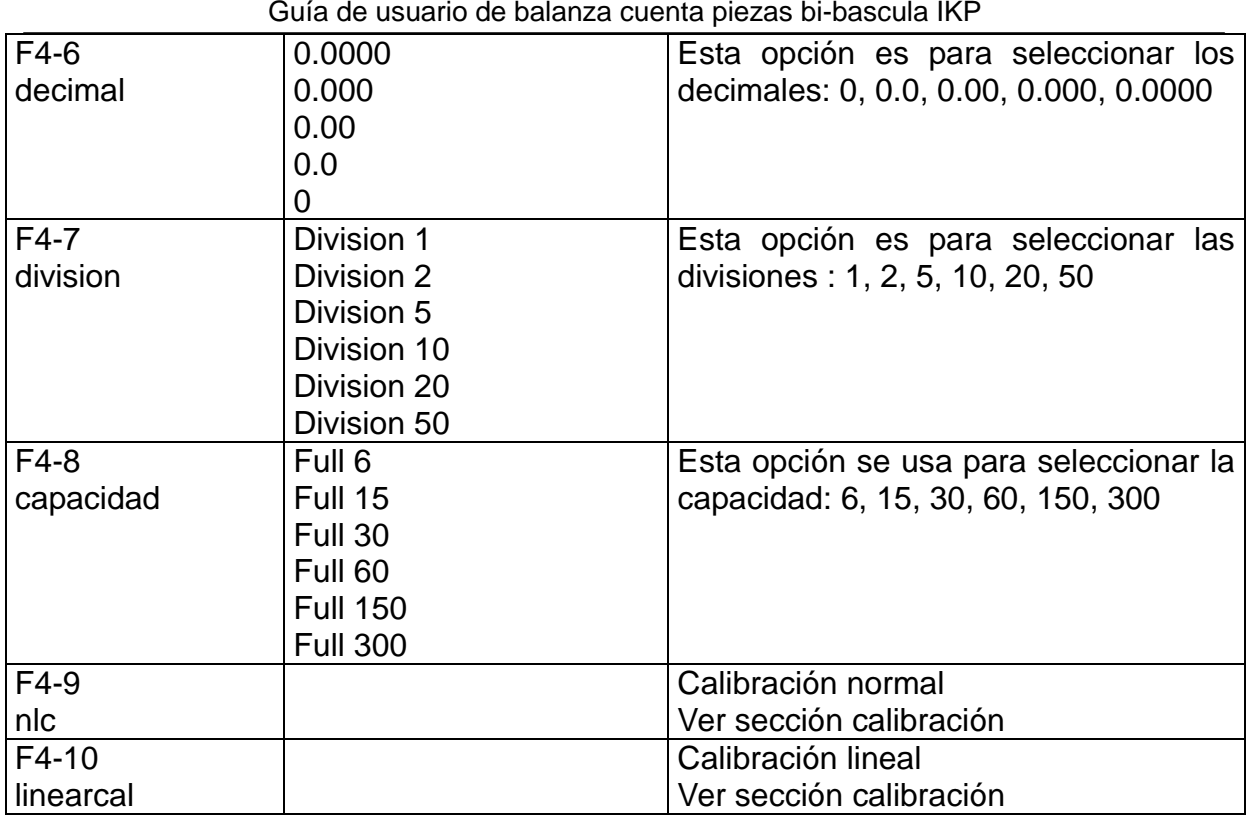

## **GARANTÍA**

Esta balanza está garantizada contra todo defecto de fabricación y de material, por un periodo de 1 año, a partir de la fecha de entrega. Durante este periodo, SOLVO se hará cargo de la reparación de la balanza.

Esta garantía no incluye los daños causados por uso indebido, sobrecarga, o no haber seguido las recomendaciones descritas en este manual.

#### **La garantía no cubre los gastos de envío (portes) necesarios para la reparación de la balanza.**